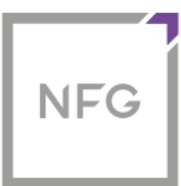

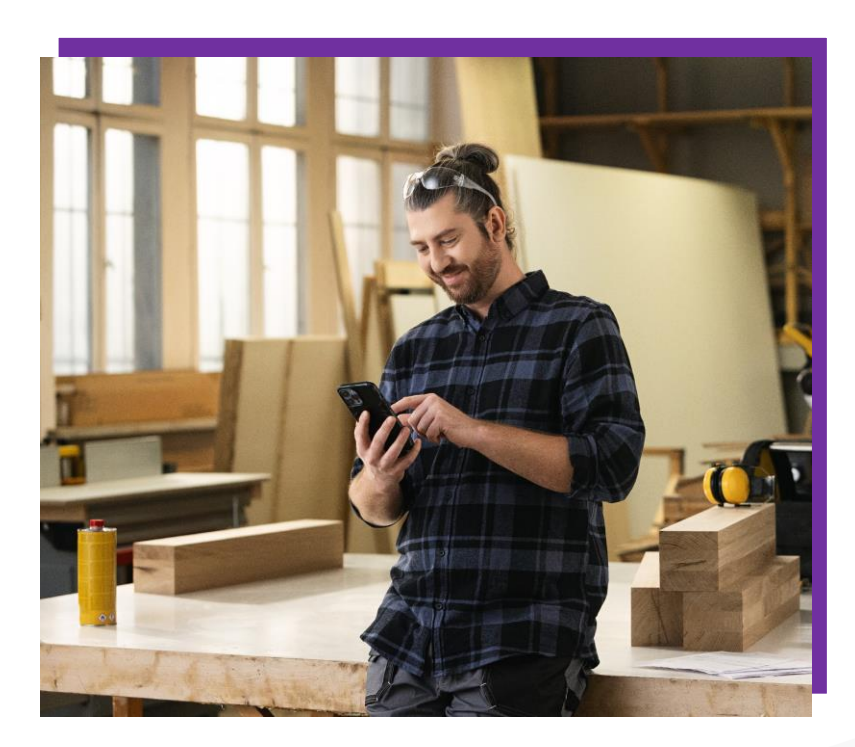

## **SYSTEM OBSŁUGI FINANSOWANIA**

Jak zamienić faktury na gotówkę w 5 minut?

Jak rozłożyć firmowe zakupy na raty?

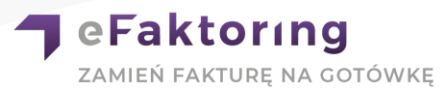

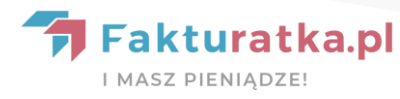

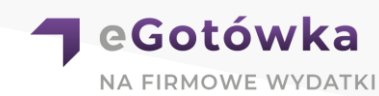

#### **Co to jest System Obsługi Finansowania?**

To prosta i intuicyjna aplikacja, dostępna 24 h / dobę, która pozwala zamienić fakturę na gotówkę i rozłożyć firmowe płatności na raty.

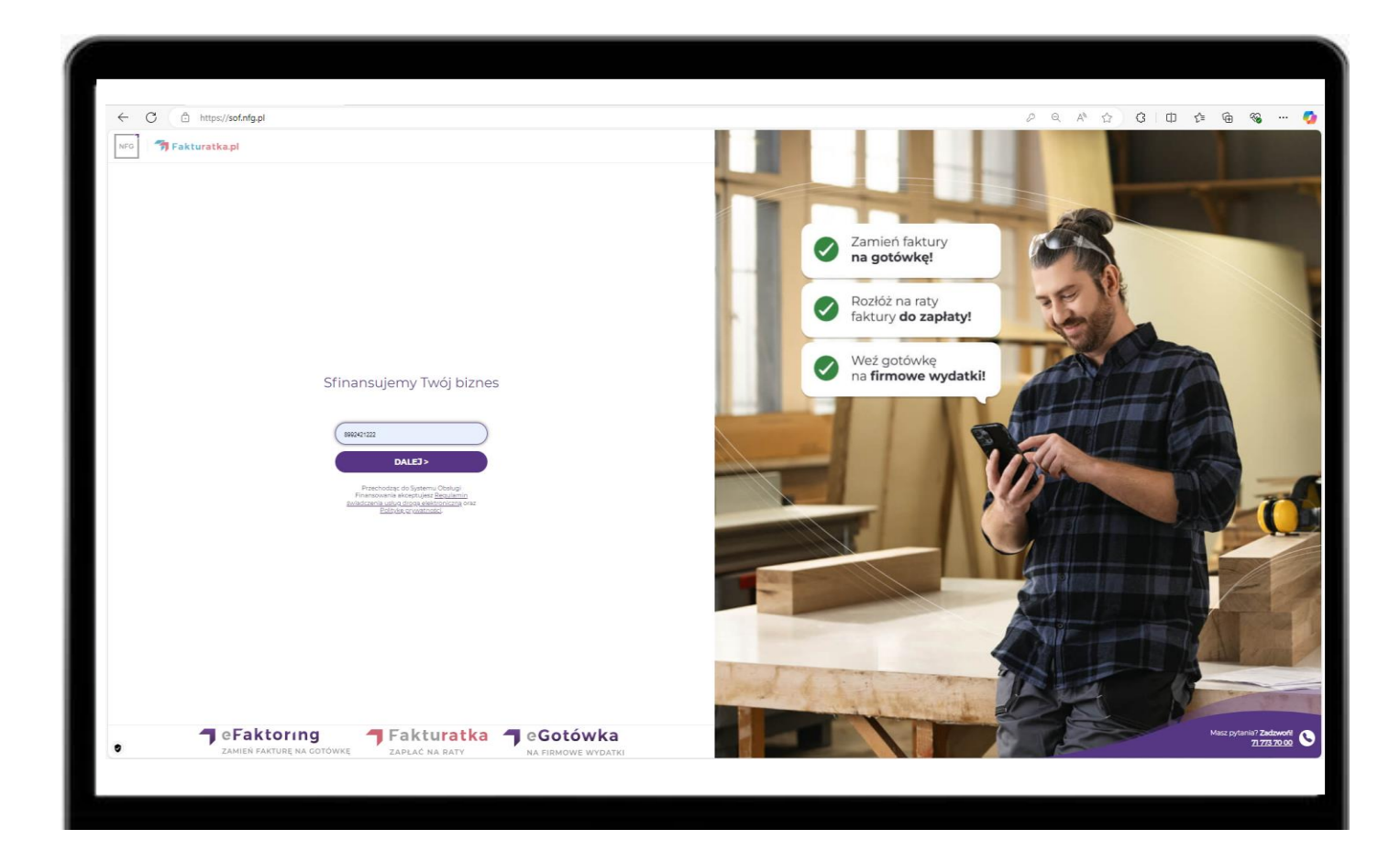

#### **Jak założyć konto?**

Przygotuj wcześniej:

- NIP swojej firmy
- numer telefonu
- adres e-mail
- miej pod ręką telefon komórkowy, na który wyślemy SMS z kodem potrzebnym do pierwszego logowania

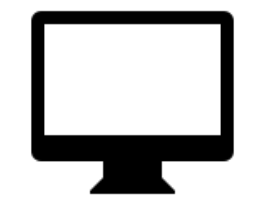

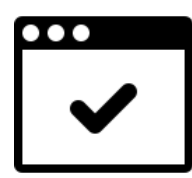

Kliknij na [www.sof.nfg.pl](http://www.sof.nfg.pl) **Xames and American** Zostaniesz poproszony o podanie numeru NIP, danych kontaktowych i ustawienie hasła.

> System jest bardzo intuicyjny, wystarczy uzupełnić wskazane pola.

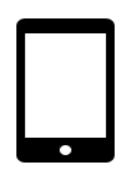

Zatwierdź założenie konta kodem SMS.

#### **Jak zalogować się do Systemu Obsługi Finansowania?**

Gdy już założysz konto, do każdego kolejnego logowania potrzebować będziesz NIP swojej firmy i hasło, które ustanowiłeś.

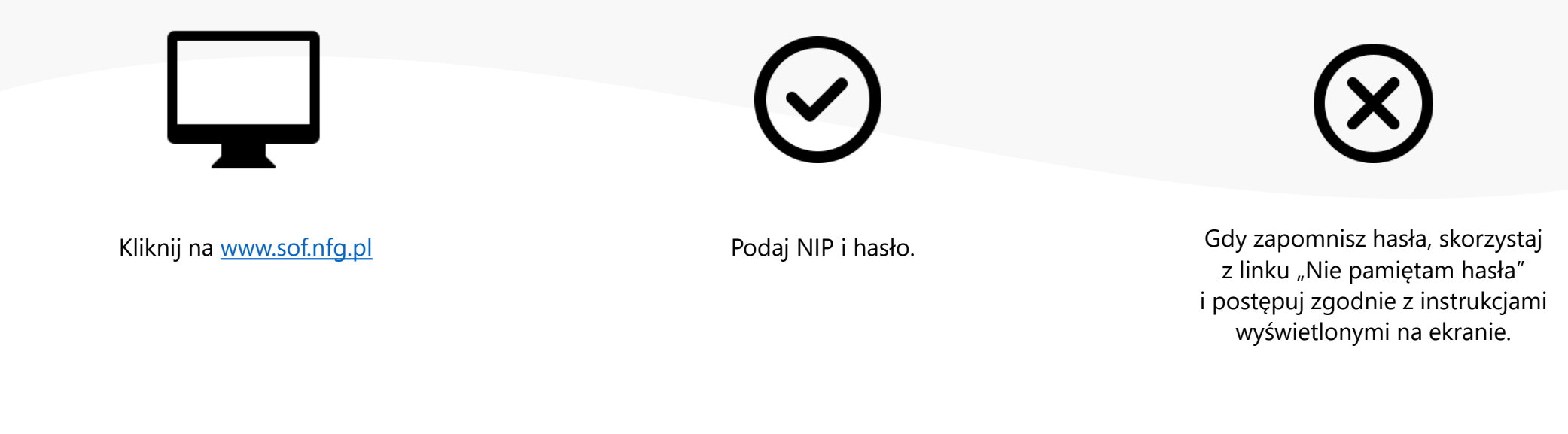

### **Limit faktoringowy**

Jeśli chcesz zamieniać faktury na gotówkę, musisz posiadać **limit faktoringowy**.

Limit faktoringowy to wysokość środków, jakie możesz wykorzystać do sfinansowania swoich faktur.

Limit jest odnawialny, co oznacza, że każda spłacona faktura automatycznie zwiększa pulę dostępnych środków.

W NFG limity faktoringowe wynoszą na start od 5 000 zł do 120 000 zł, w trakcie trwania współpracy można je podnieść nawet do 250 000 zł.

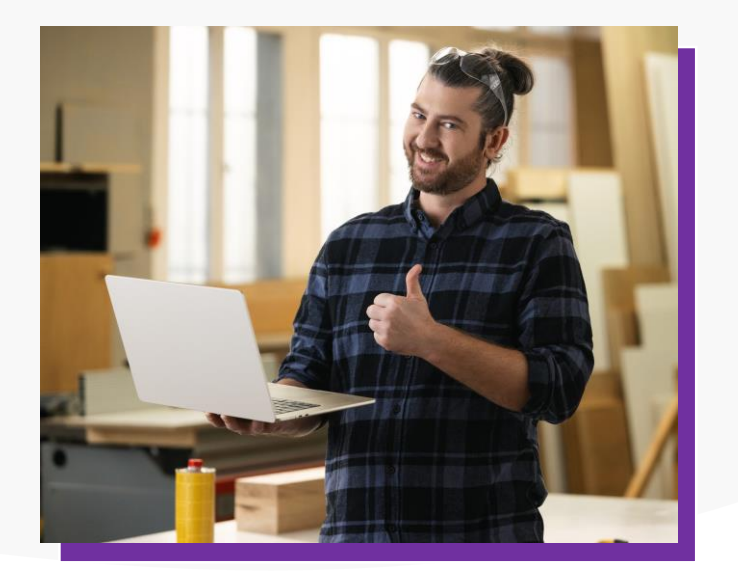

## **Jak złożyć wniosek o limit faktoringowy?**

Przygotuj wcześniej:

- dowód osobisty
- informacje o Twojej firmie (dane kontaktowe, liczbę pracowników)
- dane o finansach Twojej Firmy przychody oraz dochody za zeszły i bieżący rok
- dostęp do Twojego firmowego konta bankowego w ramach potwierdzenia tożsamości poprosimy o przelew weryfikacyjny z Twojego konta bankowego
- miej pod ręką telefon, na który wyślemy SMSa z kodem potrzebnym do zawarcia umowy

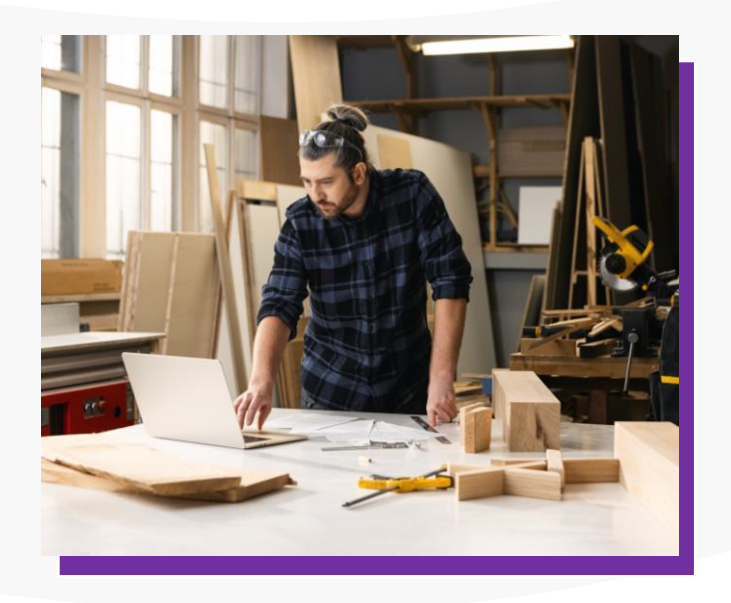

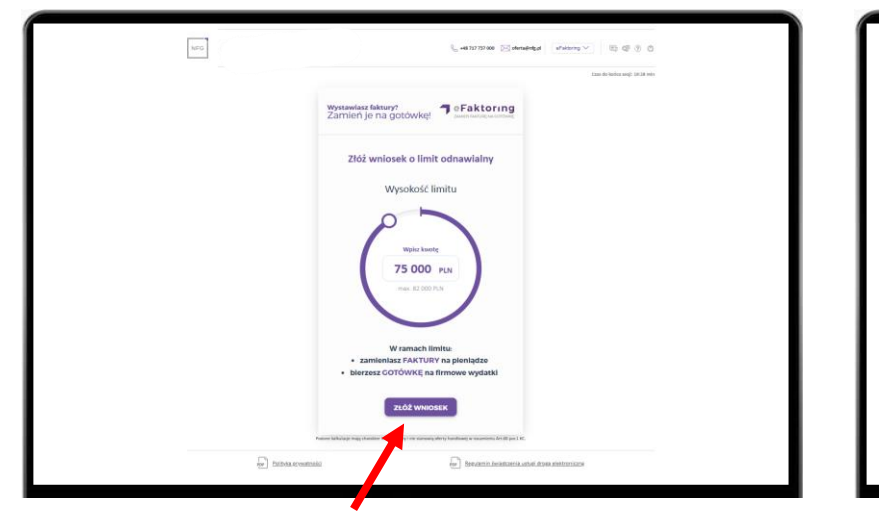

Wskaż wysokość limitu jaką chcesz uzyskać i kliknij przycisk "Złóż wniosek".

**KROK 1 KROK 2**

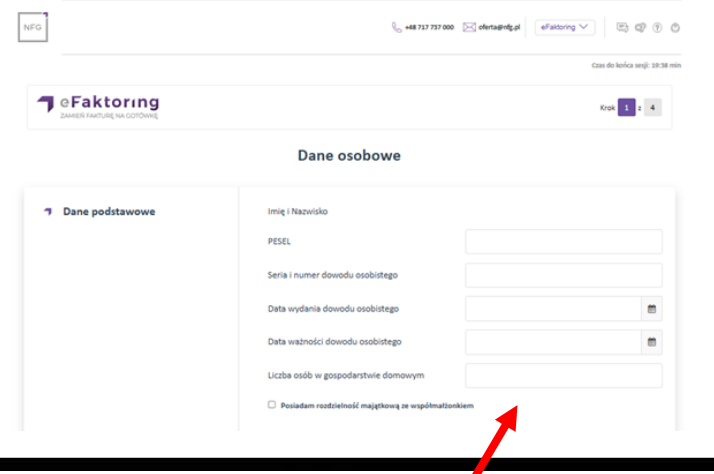

Na kolejnych ekranach uzupełnij informacje o sobie i Twojej firmie.

**KROK 3**

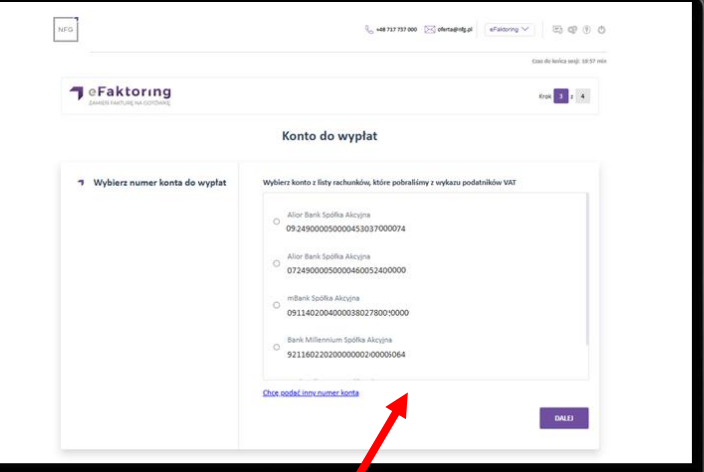

Wybierz konto do wypłat z listy kont z wykazu podatników VAT lub wskaż inny rachunek wykonując przelew weryfikacyjny na kwotę 1 zł.

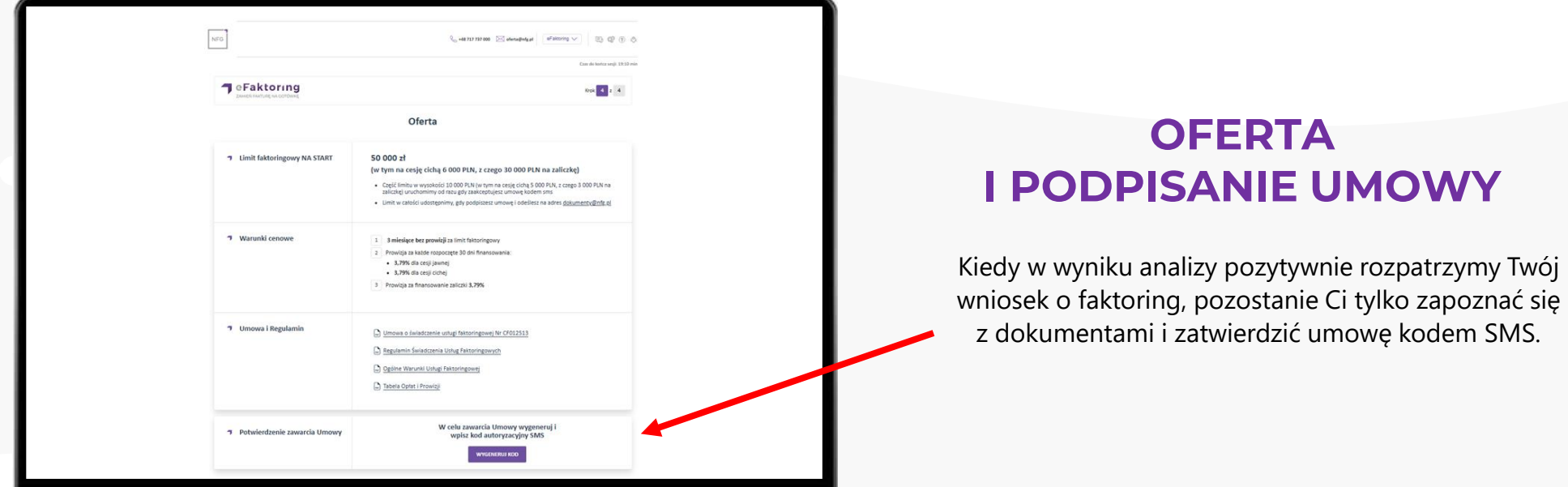

### **Jak zamienić fakturę na gotówkę w 5 minut?**

Gdy masz już przyznany limit faktoringowy, możesz zamieniać faktury na gotówkę. Przygotuj w wersji elektronicznej (pdf, jpg) fakturę, którą chcesz sfinansować.

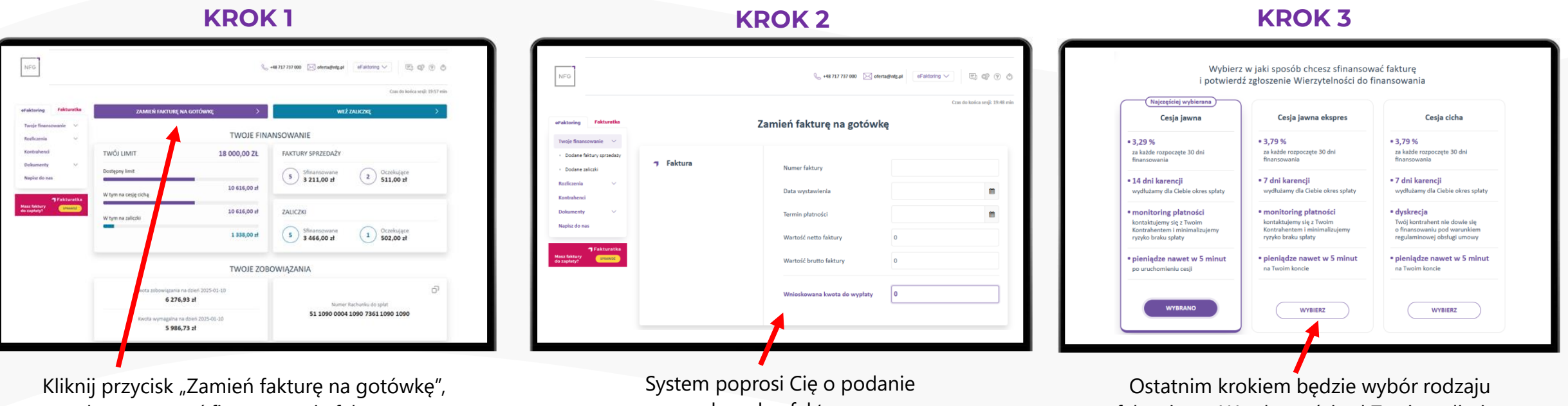

by rozpocząć finansowanie faktury.

danych z faktury.

faktoringu. W zależności od Twojego limitu do wyboru będzie faktoring jawny, cichy lub ekspres. Po zaakceptowaniu wniosku rozpoczynamy proces wypłaty środków.

## **Jak rozłożyć firmowe zakupy na raty?**

W Systemie Obsługi Finansowania możesz również **rozłożyć na raty faktury zakupu, faktury** 

**proforma czy zamówienia**. Warunkiem jest posiadanie dokumentu zakupu, który należy uregulować przelewem.

Przygotuj wcześniej:

- dowód zakupu w wersji elektronicznej (skan, zdjęcie lub plik pdf)
- dowód osobisty
- informację o obrotach Twojej firmy w bieżącym i poprzednim roku
- informację o limitach kredytowych, stałych płatnościach tj. czynsz, media, telefon
- dostęp do Twojego firmowego konta bankowego warunkiem rozłożenia faktury na raty jest dokonanie opłaty wstępnej
- miej pod ręką telefon, na który wyślemy SMSa z kodem potrzebnym do zawarcia umowy

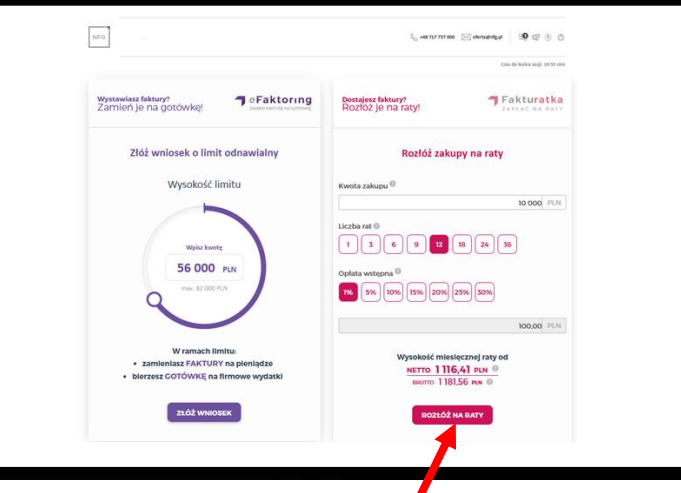

Na kalkulatorze wprowadź wartość firmowych zakupów oraz wskaż liczbę rat i wysokość opłaty wstępnej. Kliknij przycisk "Rozłóż na raty".

#### **KROK 1 KROK 2 KROK 3**

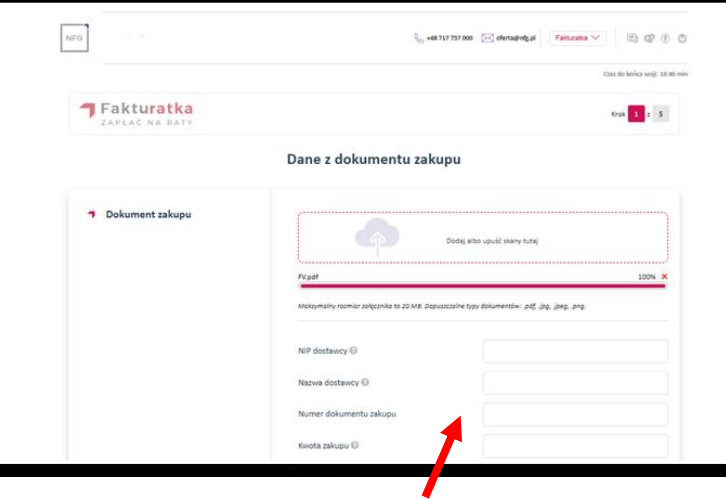

System poprosi Cię o podanie danych z faktury i załączenie jej do wniosku.

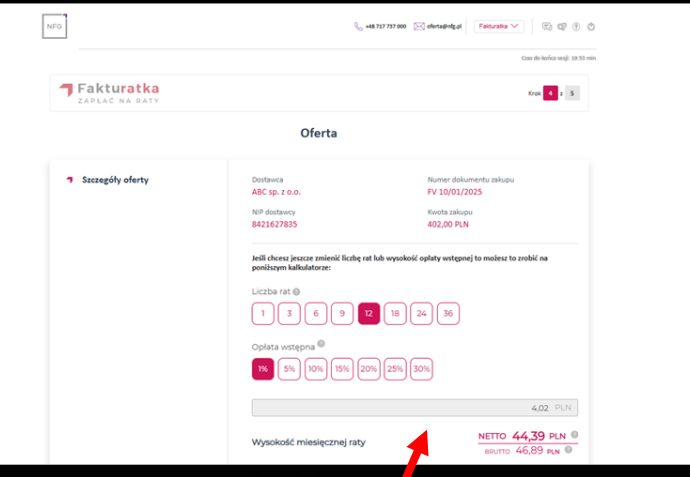

Gdy wpiszesz dane, system przeanalizuje wprowadzone informacje i wyda decyzję odnośnie rozłożenia na raty Twoich zakupów.

Ostatecznym krokiem do rozłożenia faktury na raty jest zatwierdzenie naszej oferty kodem SMS i dokonanie przelewu na wskazany numer konta celem uregulowania opłaty wstępnej.

Gdy tego dokonasz, my zapłacimy za Twoje zakupy, a Ty oddasz nam należność w ratach.

# **DZIĘKUJEMY**

## **za korzystanie z naszych usług!**

Przypominamy, że w razie jakichkolwiek pytań jesteśmy do Twojej dyspozycji.

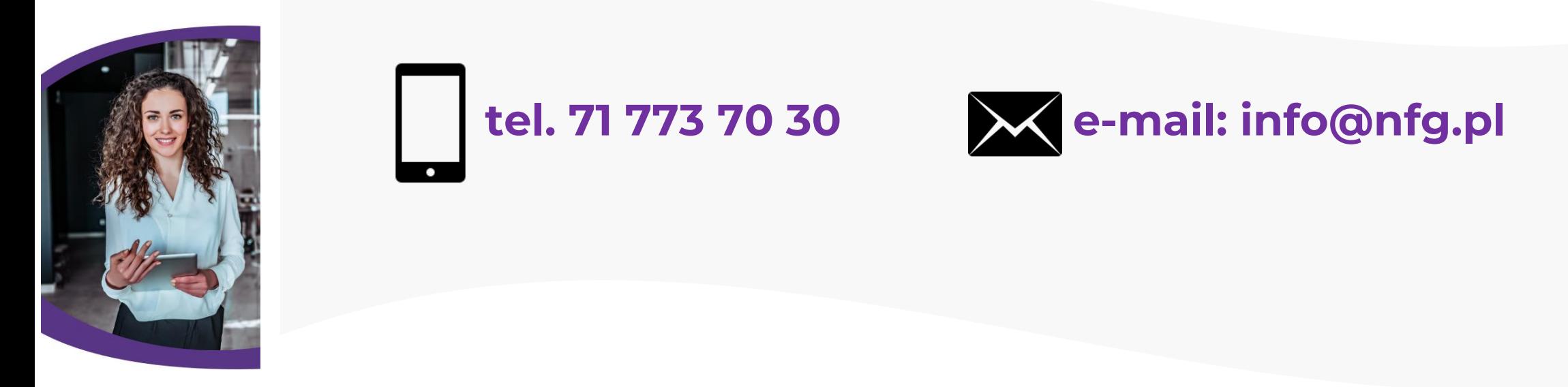

Pracujemy w dni robocze od godz. 8.00 do 16.00